# 目次

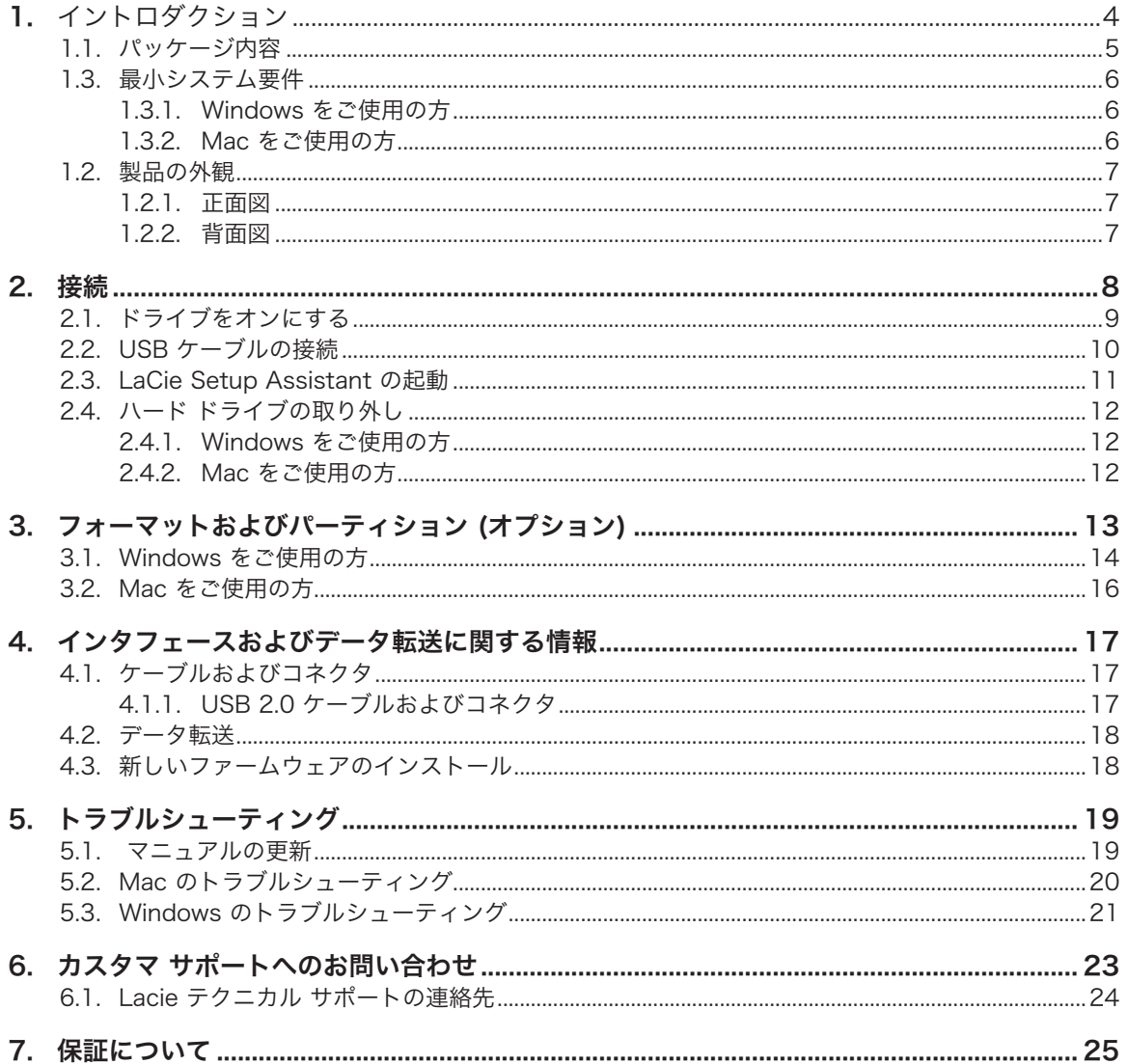

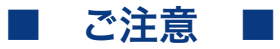

日本市場でのLaCie商品販売はエレコム株式会社が行っております。 LaCie製品は海外でも幅広く販売されており、LaCie社が管理・運営するグローバル サイト、Webリンク先の情報、商品、ソフトウェア、サービス等は、日本市場でお取り 扱いの無い、またはサポート対象外のものも含まれます。あらかじめご了承願います。

#### 著作権

Copyright © 2010 LaCie.All rights reserved.電子、機械、コピー、記録な ど、様式や手段の如何を問わず、本書の いかなる部分も当社の書面による事前の 承諾なしで複製、読み出しシステムでの 保存、伝送を行うことを禁じます。

#### 商標

Apple、Mac および Macintosh は、Apple Computer, Inc. の登録 商標です。Microsoft、Windows 7 、Windows XP および Windows Vista は、Microsoft Corporation の登録商標 です。本書に記載されているその他の商 標は、関連各社に帰属します。

#### 変更について

本書に記載されている情報は参考のみと して提供され、予告なく変更されること があります。本書の作成にあたっては正 確さを期していますが、本書に掲載され た情報の誤謬または省略に起因する、あ るいは本書に記載する情報を利用した結 果により生じる損害に対して、当社は一 切の責任を負いません。当社は、無条件 で製品の設計または製品マニュアルの変 更や改訂を予告なく実施する権利を有し ます。カナダ適合規定 本クラス A デ ジタル機器は、カナダ干渉発生機器規 定 (Canadian Interference-Causing Equipment Regulations) のすべての要 件を満たしています。

#### FCC Statement

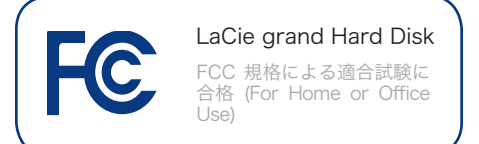

本デバイスは、FCC 規則のパート 15 に 準拠しています。操作は次の条件に基づ きます。

- 1. 本デバイスは有害な電波障害の原因と なってはならない。
- 2. 本デバイスは誤動作の原因となる妨害 を含め、受信する妨害を許容しなけれ ばならない。

注記: 本機器は、FCC 規則 Part 15 に定 められた クラス B デジタル装置に関す る規制要件の試験に合格し、同規則に準 拠することが証明されています。これら の規定要件は、住宅に設置する際、有害 な干渉から適切に保護するために定めら れています。本機器は、無線周波数帯域 のエネルギーを発生し使用するもので、 これを放射する場合もあります。また、 本取扱説明書の指示に従って設置および 利用しない場合、無線通信に有害な干渉 をもたらす場合があります。ただし、特 定の設置方法において干渉が発生しない という保証はありません。本機器がラジ オ、テレビの受信に有害な干渉をもたら す場合 (これは本機器の電源のオン/オフ にすることにより判断できます)、次の方 法により干渉の解決を試行することをお 勧めします。

- ✦ 受信アンテナの向き、または位置を 変える。
- ✦ 本機器と受信機の距離を離す。
- ✦ 受信機が接続されているものとは異 なる別系統のコンセントに、本機器 を接続する。
- ✦ 販売代理店または経験豊かなラジ オ/テレビ技術者に相談する。

LaCie の承認を受けずに本機器に変更ま たは修正を加えると、FCC およびカナダ 適合規定に違反し、ユーザーは本機器を 操作する権利を失うことがあります。

### CE 認証に関するメーカーの 宣言

当社は、本製品が以下の欧州規格に準 拠していることを明言します。Class B EN60950、EN55022、EN55024

下記条件に関して: 73/23/EEC 低電圧指 令、89/336/EEC EMC指令

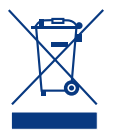

本製品または梱包箱に示され たこの記号は、本製品を他の 家庭廃棄物と一緒に廃棄して はならないことを意味しま す。電気・電子製品廃棄物の

リサイクルを行う所定回収場所に該当機 器を持ち込んで処分するのは、ユーザー の責任です。他のゴミと分別して、機器 廃棄物の回収や再利用を行うことで、自 然資源の保護に役立ち、人々の健康や環 境を保護するような形でリサイクルでき るようになります。使用済み機器をリサ イクルする際の回収場所に関する詳細 は、地方自治体の家庭廃棄物担当部署ま たは本製品を購入された販売店へお問い 合わせください。

注意: 上記の注意事項を遵守しないことに よって障害が生じた場合は、本製品の保 証が無効になる場合があります。

### 健康および安全性の注意

- ✦ 本デバイスの保守作業は、有資格者 のみが行えます。
- ✦ デバイスの設定にあたっては、本ユ ーザー マニュアルを十分に読み、 正しい手順に従ってください。
- ✦ LaCie grand を開いたり、分解、改 造は行わないでください。感電、火 災、ショート、有害な放出などの危 険を避けるために、デバイスに金属 物を挿入しないでください。LaCie grand には、お客様ご自身で修理 可能な部品は一切含まれていませ ん。故障が見られる場合は、資格を 有する LaCie テクニカル サポート 担当者に点検をご依頼ください。
- ✦ デバイスを雨にさらしたり、水の 近く、または湿気の多い場所、濡 れた状態で使用しないでくださ い。LaCie grand の上には、中に 液体の入ったものを置かないでくだ さい。こぼれた場合に、デバイスの 開口部分から液体が中に入る恐れが あります。これにより、感電、ショ ート、火災、怪我などの危険性が高 まります。
- ✦ コンピュータおよび LaCie grand の電気アースが取られていること を確認してください。デバイスの アースを取っていないと、感電の 危険性が高くなります。電源要件 は、100-240 V~、1.5 A、60~50 Hz となっています (過電圧カテゴ リ II に従って、供給電源の変動範囲 は公称、過渡過電圧の ± 10% 以内 に収まるようにしてください)。

## 一般的な使用上の注意

- ✦ LaCiegrandは、温度5°C~35°C、 動作湿度 5~80% (結露なし)、保管 湿度 10~90% (結露なし) の範囲外 の温度や湿度には晒さないでくださ い。この範囲外の温度や湿度に晒す と、LaCie grand が損傷したり、 ケースが変形することがあります。 また、熱源の近くに置いたり、直射 日光 (窓越しの直射日光も同様) に 当てないでください。逆に、極端に 低温の場所または湿気の多い場所に 置くと、LaCie grand が損傷する 恐れがあります。
- ◆ 落雷の恐れがある場合、または 長時間使用しない場合は、必ず

LaCie grand のプラグをコンセン トから抜いてください。プラグを 差し込んだままにすると、感電、 ショート、火災の危険性が高まり ます。

- ✦ デバイスに同梱されている電源装 置のみを使用してください。
- ✦ LaCie grand をテレビ、ラジオ、 スピーカーなど他の電気器具の近く で使用しないでください。そのよう な器具の近くで使用すると干渉を起 こし、他の製品の動作に悪影響を及 ぼします。
- ✦ LaCie grand をコンピュータのデ ィスプレイ、テレビ、スピーカー など、磁気干渉を起こすものの近 くに置かないでください。磁気干 渉により、LaCie grand の動作や 機能の安定性に影響が及ぶことが あります。
- ✦ LaCie grand の上に重いものを載 せたり、過度の負荷をかけないで ください。
- ✦ LaCie grand には過度の負荷を かけないでください。問題に気づ<br>いた場合は、本書の 「トラブルシ いた場合は、本書の ューティング」 を参照してくださ い。

注意: 上記の注意事項を遵守しないこと によって障害が起きた場合は、LaCie grand の保証が無効になる場合がありま す。

重要な情報: 本製品の使用中に生じたデー タのいかなる損失、改悪、破壊は、お客 様ご自身の責任であり、いかなる場合で あっても当社はそのデータの回復または 修復について責任を負いません。データ の損失を避ける手段の 1 つとして、デー タのコピーを 2 部取ることをお勧めしま す。例えば、1 部を外付けハード ディス クに取り、もう 1 部を内部ハード ディス クや別の外付けハード ディスク、または リムーバブル ストレージ メディアに取り ます。LaCie では、CD、DVD およびテー プ ドライブの豊富な製品ラインを提供し ています。バックアップに関する詳細は、 当社 Web サイトをご覧ください。

重要な情報: 1GB は 1,000,000,000 バ イトです。1TB は 1,000,000,000,000 バイトです。フォーマット後に実際に利 用可能なストレージ容量は、動作環境に よって異なります (通常 5 ~ 10% 減)。

# <span id="page-3-0"></span>1. イントロダクション

10 年以上に渡る卓越したデザインの経験を基に、LaCie で は、シャープなデザインをハイテクと融合するタイムレスな新 しいラインのドライブを作り上げました。この最新のハード ディスクは、特定アプリケーションを通じてお客様を強力にサ ポートする、パフォーマンス ベースのソリューションです。

LaCie grand は、スピード重視のアプリケーションに理想的 で、高まるデータのニーズにも十分応えます。LaCie grand は安全性と安定性を兼ね備え、コンピュータの容量を拡張する ために最適な手段です。ディスクを分割してデータの異なる部 分に特定の領域 (パーティション) を割り当てることも、その まま分割せずに 1 つの大きなボリュームとして使用すること もできます。

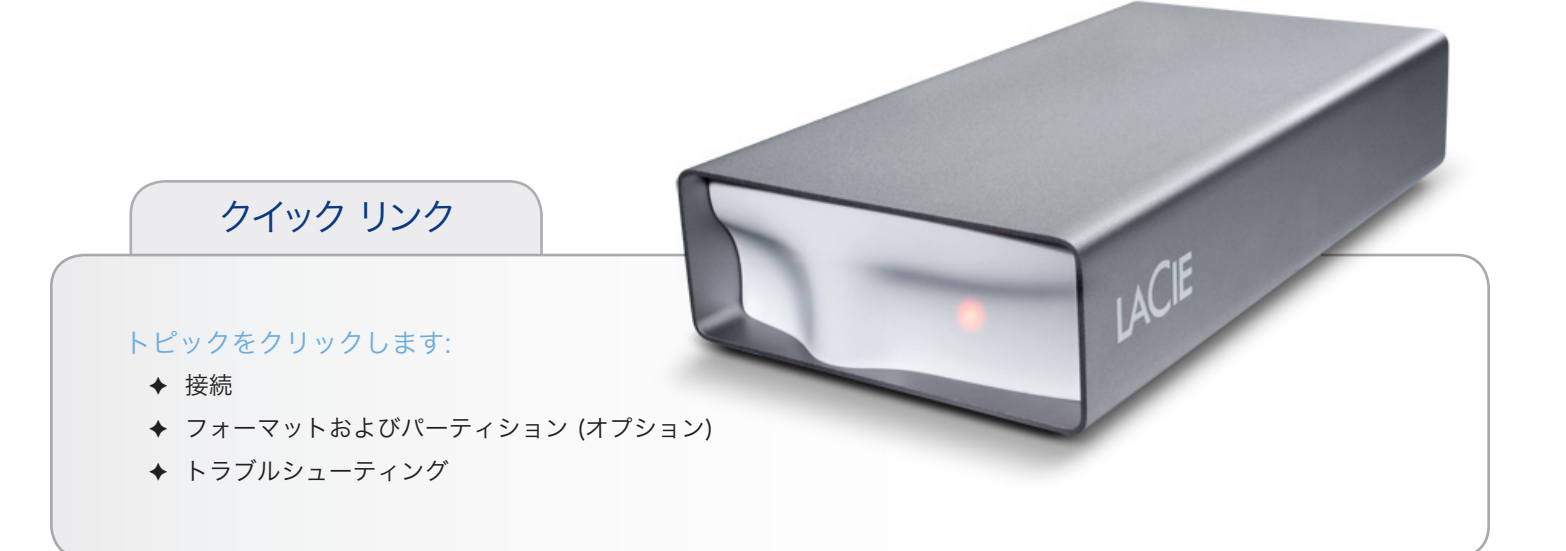

## <span id="page-4-0"></span>1.1. パッケージ内容

- **1.** LaCie grand Hard Disk
- **2.** Hi-Speed USB 2.0 ケーブル
- **3.** 外部電源装置
- **4.** クイック インストール ガイド

注記: ストレージ ユーティリティとユーザー マニュアルは、 あらかじめドライブにロードされています。

重要な情報: 購入時の梱包材は保管しておいてください。製品 の修理または点検が必要になった場合、必ず製品の包装箱に梱 包してご返送ください。

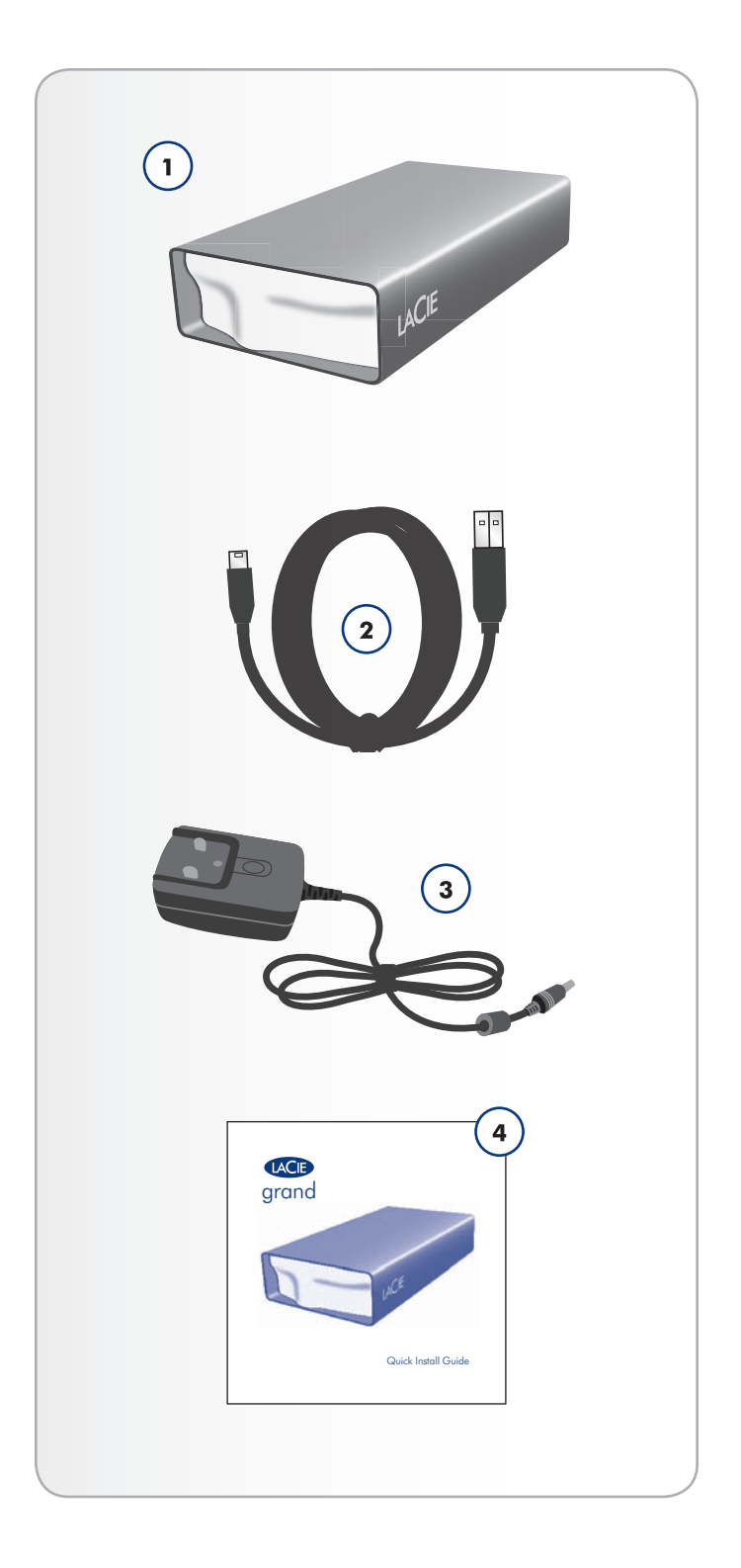

## <span id="page-5-0"></span>1.3. 最小システム要件

LaCie 製品を正しく動作させるには、ご使用のシステムが一 定の条件を満たしていることが必要です。 これらの条件のリ ストにつきましては、製品のパッケージをご覧になるか、また は <http://www.lacie.jp/external/index.html> の製品サポート web ページを参照してください。

## <span id="page-6-0"></span>LaCie grand Hard Disk イントロダクション ユーザー マニュアル マングランス しゅうしゃ しゅうしゃ しゅうしゅう しゅうしゅう ページ ファイン

# 1.2. 製品の外観

- 1.2.1. 正面図
	- **1.** ステータス LED

## 1.2.2. 背面図

- **1.** オフ/オン電源スイッチ
- **2.** 電源装置の接続
- **3.** USB 2.0 ポート

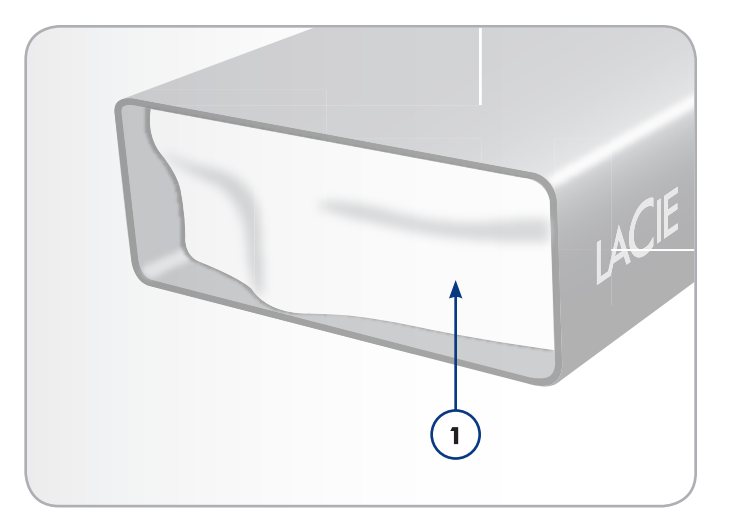

図 01

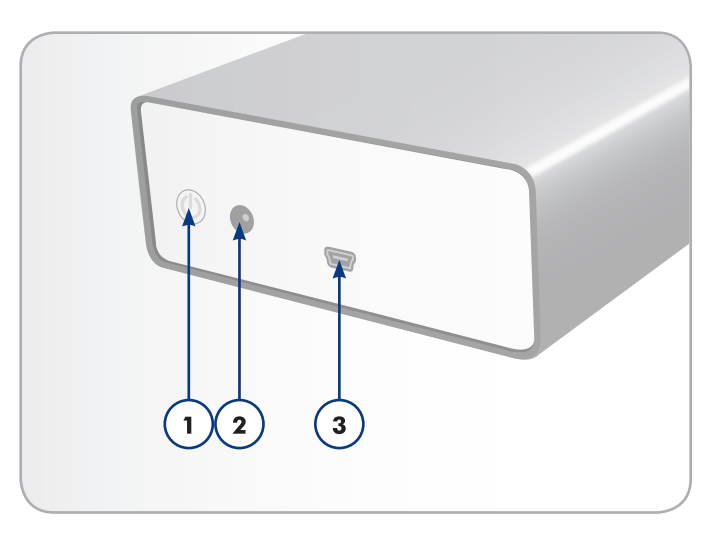

# <span id="page-7-1"></span><span id="page-7-0"></span>2. 接続

次の手順に従って、LaCie ハード ドライブの電源をオンに し、コンピュータに接続します。

重要な情報: LaCie ハード ドライブ ボリュームが正しくお使 いのコンピュータにマウントされるように、設定手順の順序に 従ってください。

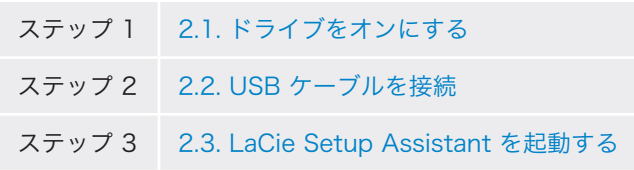

## <span id="page-8-0"></span>2.1. ドライブをオンにする

重要な情報: インタフェース ケーブルを接続する前に電源を接 続し、ボリュームが正しくコンピュータにマウントされるよう にします。

- 1. 貴国で適切なコンセント用アダプタを、電源装置に接続し ます。
- 2. 壁のコンセントとハード ドライブに電源装置を接続しま す (図 03)。
- 3. デバイス背面の電源スイッチを押してスイッチを入れます (図 04)。
- 4. ここで次のステップ、「2.2.USB ケーブルの接続」に進み ます。

注意: 本製品に付属する AC アダプタ以外は使用しないでくだ さい。他の LaCie 製品の電源装置や他のメーカーの電源装置 は、使用しないでください。他の電力ケーブルや電源装置を使 用すると、デバイスを損傷し、保証が無効になる場合がありま す。LaCie デバイスを移動するときは、必ず AC アダプタを取 り外してください。アダプタを取り外さないで移動すると、ド ライブが損傷し、保証が無効になります。

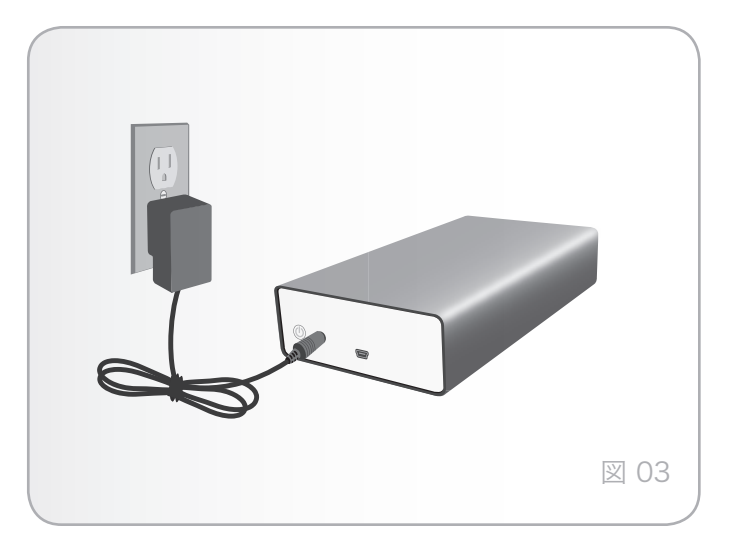

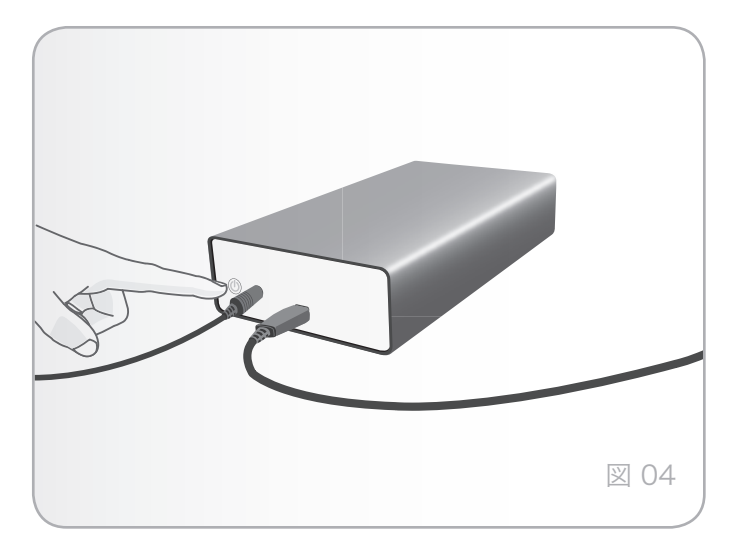

## <span id="page-9-0"></span>2.2. USB ケーブルの接続

- 1. USB 2.0 ケーブルの一方の端をコンピュータの空き USB 2.0 ポートに取り付けます (図 05 )。
- 2. USB ケーブルのもう一方の端を LaCie grand の背面にあ る USB 2.0 ポートに取り付けます。
- 3. 数秒すると、ハード ディスクがコンピュータにマウント され、[マイ コンピュータ] (Windows の場合) またはデ スクトップ (Mac の場合) に表示されます。
- 4. 「2.3.LaCie Setup Assistant の起動」を参照してくださ い。

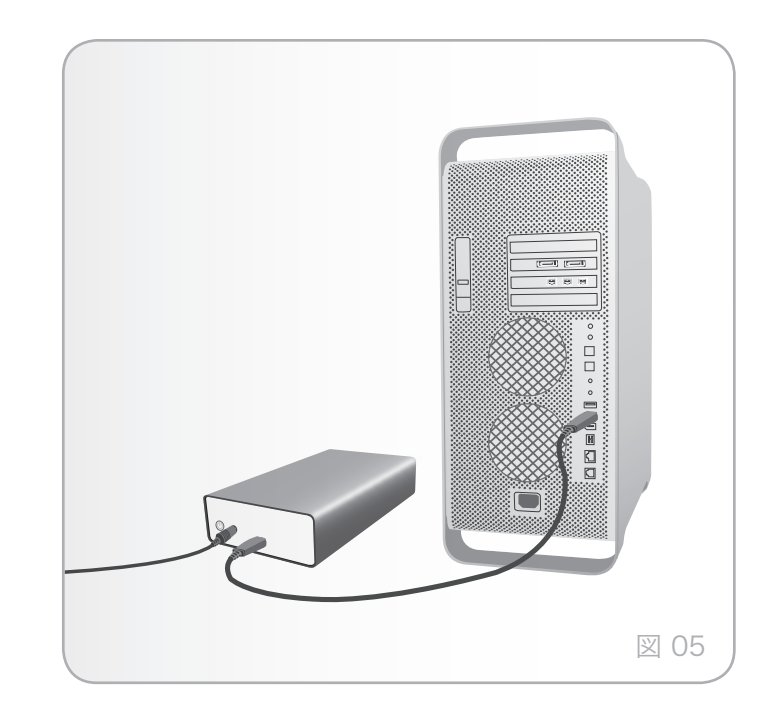

### <span id="page-10-0"></span>2.3. LaCie Setup Assistant の起動

ドライブをご使用になる前に、ドライブのフォーマットを行う ため、LaCie Setup Assistant ソフトウェアを起動する必要 があります。

Setup Assistant は一度のみ実行してください。次のことが 行われます:

- ✦ 用途に合わせてドライブを最適化
- ✦ マニュアルとユーティリティをドライブからコンピュー タにコピー

重要な情報: LaCie では、セットアップが完了したときにユー ザー マニュアルおよびユーティリティをコンピュータの内部 ハード ディスクまたはその他のメディアにコピーすることを 推奨します。

#### LaCie Setup Assistant を起動するには、次の手順に 従います。

ドライブがセクション 2.1 と 2.2 のとおりにコンピュータに 接続されていることを確認してください。

Windows をご使用の方: [マイ コンピュータ] フォルダにある LaCie ディスクのアイコンをダブルクリックした後、LaCie アイコンをダブルクリックします。

Mac をご使用の方: デスクトップに表示される LaCie ドライ ブのアイコンをダブルクリックした後、LaCie アイコンをダ ブルクリックします。

LaCie Setup Assistant では、ユーザーのニーズに合わせて LaCie ハード ドライブ を最適化する手順をガイドします。

重要な情報: LaCie Setup Assistant を起動していない場合、 またはフォーマットの開始後に LaCie Setup Assistant を終 了すると、ドライブの使用準備が整わないため手動でフォーマ ットすることが必要になります。ドライブ上でのユーザー マ ニュアルやユーティリティはアクセスが不可能になるため、次 の LaCie Web サイトからご自分でダウンロードする必要があ ります。[www.lacie.jp](http://www.lacie.jp) をご覧ください。

技術面での注意: LaCie Setup Assistant を使用した場合で も、コンピュータの標準ディスク ユーティリティ プログラム で LaCie ディスクのフォーマットやパーティションを行えま す。Setup Assistant を完了させた後、コンピュータの標準 ディスク ユーティリティ (Windows の場合はディスクの管 理、Mac の場合はディスク ユーティリティ) を使ってハード ディスクを再フォーマットできます。詳しくは、「3.オプショ ンのフォーマットおよびパーティション」を参照してくださ い。

## <span id="page-11-0"></span>2.4. ハードドライブの取り外し

外付け USB デバイスには「プラグ アンド プレイ」の接続性 が備わっているため、コンピュータの実行中にドライブを接続 したり、取り外すことができます。ただし、故障を防ぐため、 ハード ドライブを取り外すときには次の手順に従ってくださ い。

### 2.4.1. Windows をご使用の方

画面右下にあるシステム トレイから、[ハードウェアの安全な 取り外し] アイコン (ハードウェアの上に小さい緑色の矢印が 描かれたイメージ) (図 06) をクリックします。

このアイコンが管理するデバイスを一覧表示した「...を安全に 取り外します」というメッセージが表示されます。接続を解除 したいドライブをクリックします。

ここで、「ハードウェアを安全に取り外すことができます」 というメッセージ (またはこれに類似したメッセージ) が表示 されます。以上で、デバイスを安全に取り外せるようになりま した。

### 2.4.2. Mac をご使用の方

ハード ドライブ アイコンをごみ箱にドラッグします (図 07) 。(以下の図は一般的な USB デバイス アイコンです。ドライ ブの形をしたアイコンで表される場合もあります。)

デスクトップからアイコンが消えたら、ドライブを取り外せま す。

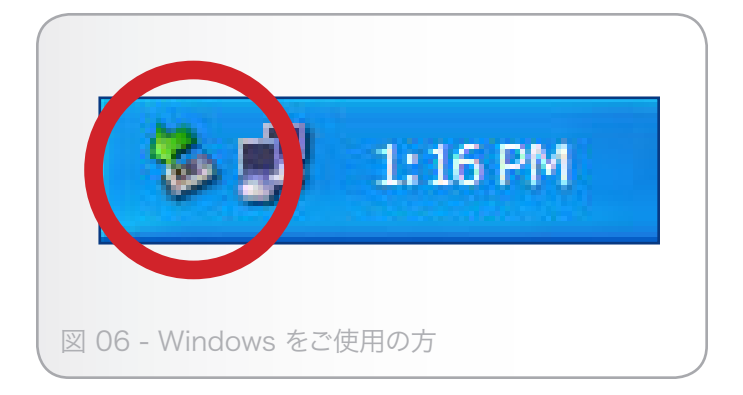

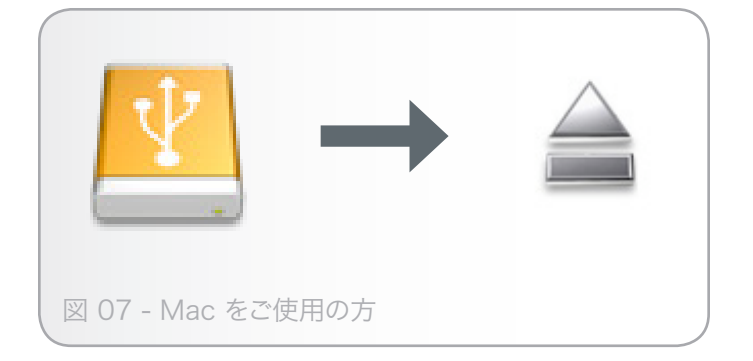

# <span id="page-12-1"></span><span id="page-12-0"></span>3. フォーマットおよびパーティション (オプション)

この LaCie ハード ドライブを初めてご使用になる場合 は、LaCie Setup Assistant でご自分のニーズに応じたフォ ーマットを行います。また必要に応じて LaCie ハード ドラ イブを再フォーマットし、Windows、Mac、またはクロスプ ラットフォーム用に最適化できます。例えば、LaCie Setup Assistant を使用してドライブを Mac 仕様にフォーマットし た後で、Windows ユーザーと共有する必要が出てきた場合、 ハードディスクを FAT 32 (MS-DOS) に再フォーマットする ことができます。ドライブを再フォーマットするには、このセ クションの指示に従います。

重要な情報: 再フォーマットを行う前に、ユーザー マニュアル とユーティリティをコンピュータにコピーしてください。再フ ォーマットするとハード ディスクから全データが消去されま す。保護したいデータ、あるいは継続して使用したいデータが その他にもある場合は、その情報をコンピュータにコピーした 後で再フォーマットしてください。

#### フォーマットとは

ディスクをフォーマットすると、次のような現象が起こりま す。ディスク上の管理情報の全消去、全セクタの信頼性を確認 するためのディスクのテスト、不良セクタ (ひっかき傷が付い ているセクタなど) のマーク、後で情報の検索に使用する内部 アドレス テーブルの作成を OS が行います。

#### パーティションについて

ハード ディスクをパーティションと呼ばれるセクションに分 割することもできます。パーティションとは、ファイルやデ ータを保存するために作成される、ハード ディスクのストレ ージ容量のセクションです。たとえば、ドライブ上に 3 つの パーティションを作成するとします。それぞれ、オフィス文 書用、バックアップ用、マルチメディア ファイル用とするこ とができます。家庭やオフィスでドライブを共有する場合は、 ドライブを使用するユーザー毎にパーティションを作成できま す。パーティションの作成はオプションです。

### ファイル システム フォーマット

ファイル システムにはFAT 32、FAT 32 (MS-DOS)、Mac OS 拡張 (HFS+) の 3 つのカテゴリがあります。詳しくは、次 の表を参照してください。

#### 次の場合は NTFS を使用します。

ドライブを Windows 7、Windows XP、または Windows Vista のみで使用する場合。一般に FAT 32 に比べ、高いパフォーマンスを得られます。この ファイル システムは、Mac OS 10.3 以降では読み 取り専用モードに対応しています。

#### 次の場合は HFS+ を使用します。

ドライブを Mac のみで使用する場合。一般に FAT 32 に比べ、HFS+ のほうがより高いパフォーマンス を得られます。このファイル システムは、Windows OS には対応していません。

#### 次の場合は FAT 32 (MS-DOS) を使用しま す。

...ドライブを Windows と Mac 10.3 の両方で使 用する、または Windows 7 と、Windows XP/ Windows Vista 間でドライブを共有する場合。単一 のファイル サイズは最大 4GB です。

## <span id="page-13-0"></span>3.1. Windows をご使用の方

Windows 7、Windows XP、Windows Vista を実行している コンピュータでは、次の 2 つの手順に従います。(1) ドライブ にシグネチャをインストールし、(2) ドライブをフォーマット します。これらのステップにより、ディスク上にあるものすべ てが消去されます。

注意: この手順に従うと、ハード ドライブから全データが消去 されます。保護したい情報や今後も使用したい情報がある場合 は、手順を実行する前にバックアップを取ってください。

- 1. インタフェース ポートを介して、ドライブをコンピュー タに接続します。
- 2. [マイ コンピュータ] を右クリックし、[管理] を選択しま す。
- 3. [コンピュータの管理] ウィンドウから [ディスクの管理] を 選択します ([ディスクの管理] は、[記憶域] グループの下 にあります)。図 08 を参照してください。
- 4. [ディスクの初期化と変換ウィザード] ウィンドウが表示さ れたら、[キャンセル]をクリックします。
- 5. システムにインストールされている Hard Disk が一覧表 示されます。 コ アイコンで表わされたドライブを探しま す。アイコンを右クリックし、[初期化] を選択します。
- 6. [未割り当て] と書かれた右側のボックスで、右クリックし て [新しいパーティション…]
- 7. [新しいパーティション ウィザード] の最初のぺージで、[ 次へ] をクリックします。図 09 を参照してください。

(次のページに続く)

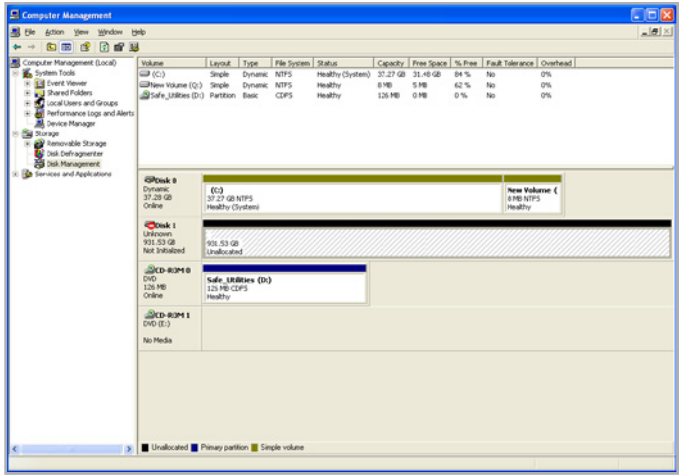

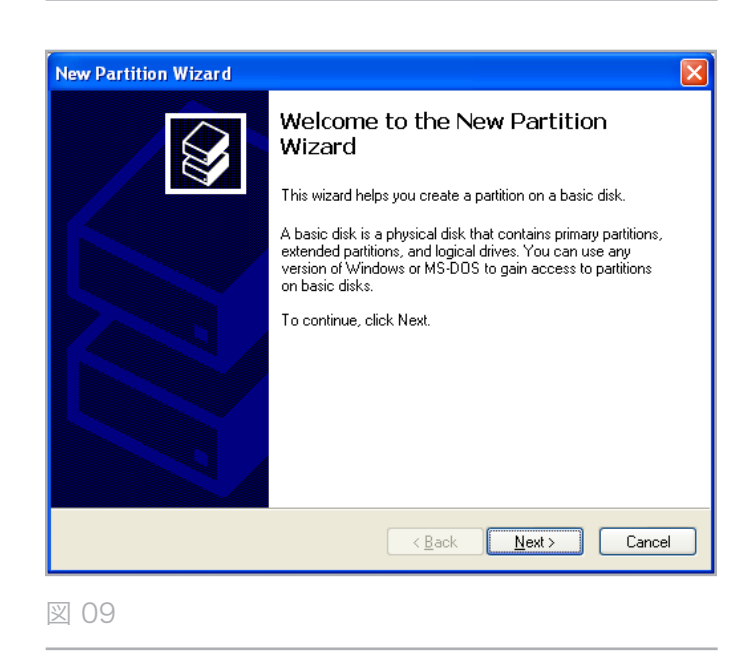

- 8. [次へ] をクリックします。
- 9. [次へ] をクリックします。
- 10. [次へ] をクリックします。
- 11. [次へ] をクリックします。
- 12. [パーティションのフォーマット] ウィンドウで、[クイッ ク フォーマット] を選択します。[次へ] をクリックします (図 10)。

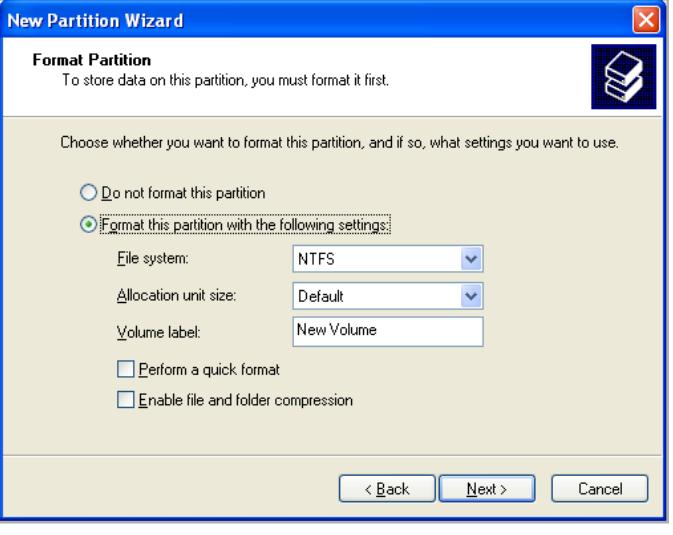

図 10

- 13. [完了] をクリックして、フォーマットを開始します。
- 14. Windows ディスク管理機能により、設定に従ってディス クのフォーマットとパーティションが行われます (図 11) 。ドライブが [マイ コンピュータ] に表示されると、使用 準備が完了しました。

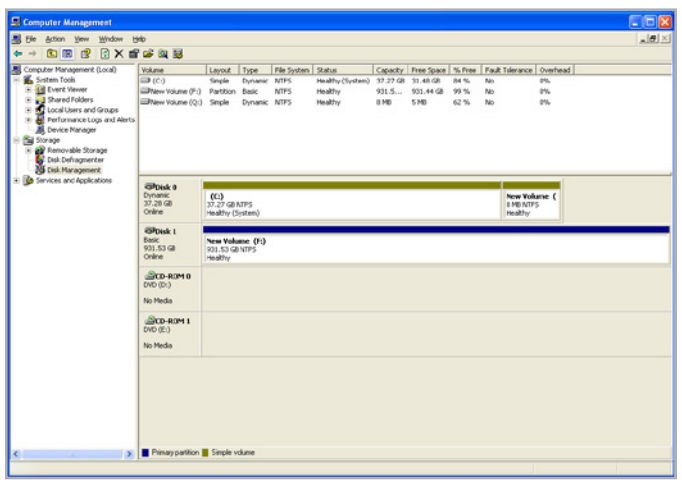

### <span id="page-15-0"></span>3.2. Mac をご使用の方

注意: この手順に従うと、ハード ドライブから全データが消去 されます。保護したい情報や今後も使用したい情報がある場合 は、手順を実行する前にバックアップを取ってください。

- 1. ドライブをコンピュータに接続し、ドライブをオンにしま す。
- 2. ファインダ メニュー バーの [移動] メニューから[ユーティ リティ] を選択します。
- 3. [ユーティリティ] フォルダで、[ディスク ユーティリティ] をダブル クリックします。
- 4. ディスク ユーティリティ ウィンドウが開きます。ウィン ドウの左側にある利用可能なハード ディスクのリストか ら LaCie hard disk というラベルの付いたボリュームを選 択します (図 12)。
- 5. [パーティション] タブを選択します。
- 6. [ボリューム スキーム: ]メニューでドライブを分割するパ ーティションの数を選択します (Mac OS X では、最大 16 パーティションまで分割できるようになっています) 。[ボリュームの方式: ] 領域にあるパーティション間のス ライド バーを使用すれば、パーティションのサイズをカ スタマイズできます。
- 7. [ボリューム情報] のセクションで、各ボリューム (パーテ ィション) の名前を入力し、ボリューム フォーマットを選 択します。
- 8. ボリュームのオプション設定が完了したら、[パーティシ ョン] をクリックします。警告メッセージが継続して表示 される場合は、再度 [パーティション] をクリックします。
- 9. Mac Disk Untility は、設定に従ってディスクのフォーマ ットとパーティションを行います。これでドライブの使用 準備が整いました。

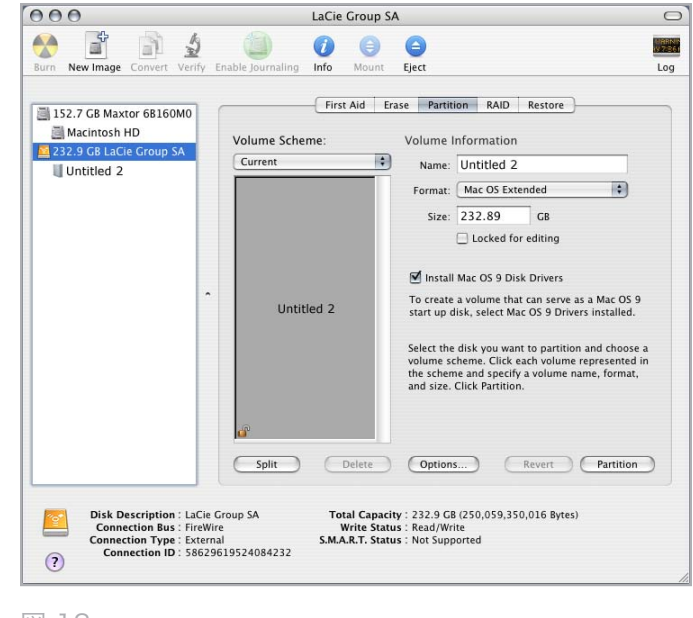

# <span id="page-16-0"></span>4. インタフェースおよびデータ転送に関する情報

# 4.1. ケーブルおよびコネクタ

### 4.1.1. USB 2.0 ケーブルおよびコネクタ

USB は、周辺装置とコンピュータを相互に接続するためのシ リアル入力/出力テクノロジーです。Hi-Speed USB 2.0 は、 この規格の最新の実装であり、ハード ドライブ、CD/DVD ド ライブ、デジタル カメラなどの高速デバイスをサポートする ために必要な帯域とデータ転送速度を提供します。

#### 付属 USB ケーブル

Hi-Speed USB 2.0 ポートに接続したときに最大のデータ 転送パフォーマンスを確保するために、本製品には mini Hi-Speed USB 2.0 ケーブルが付属しています。ケーブル は、USB 1.1 ポートに接続しても機能しますが、ドライブの パフォーマンスは USB 1.1 の転送速度に制限されます。

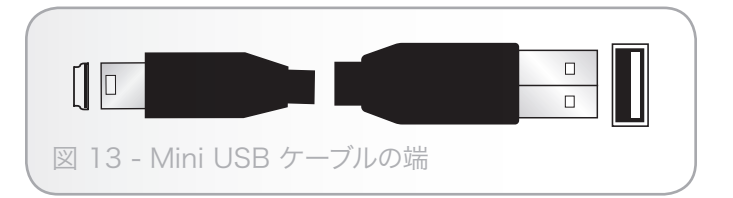

### <span id="page-17-0"></span>4.2. データ転送

データ転送とは、タスクを遂行するデータの流れで、一般的 にはストレージからコンピュータの RAM へ、またはストレ ージ デバイス間でのデータ移動に関するものです。データ転 送中は、同じ USB 2.0 ポートを使用している他のアプリケ ーションを起動しないようお勧めします。OHCI (Open Host Controller Interface) 規格に準拠していない USB 2.0 コント ローラを備えたコンピュータでは、異常が発生する恐れがあり ます。他のどのような構成においても、正常な動作を 100% 保証することはできません。

ハングアップが発生した場合は、次の手順に従います。

- 1. USB 2.0 ケーブルの両端が、ドライブとコンピュータにし っかりと確実に接続されていることを確認します。LaCie ドライブ付属品以外の USB 2.0 ケーブルを使用している 場合、認定品であることを確認します。
- 2. コンピュータの USB 2.0 ケーブルを取り外します。30秒 待った後、再度接続します。

## 4.3. 新しいファームウェアのインストール

LaCie では、随時ハード ディスク用のファームウェア アップ デートを提供することがあります。最新のファームウェア ア ップデートについては、LaCie の Web サイト、[www.lacie.jp](http://www.lacie.jp) をご覧ください。手順については、LaCie テクニカル サポー トにお問い合わせください。

技術情報: コントローラ - これは、コンピュータが特定の周辺 機器と通信したり、周辺機器を管理したりできるようにするコ ンポーネントまたは電子カード (この場合、「コントローラ カ ード」と呼ばれます) です。外付けコントローラとは、PC 内 部の空きスロット (PCI または PCMCIA など) のいずれかに 装着される拡張カードで、CD-R/RW ドライブ、スキャナま たはプリンタといった周辺機器をコンピュータに接続できる ようにするものです。コンピュータに USB コントローラ カ ードがない場合は、LaCie より外付けコントローラをお買い 求めください。詳しくは、LaCie 販売店または LaCie テクニ カル サポート(「6.カスタマ サービスへの連絡」) にご連絡く ださい。

<span id="page-18-1"></span><span id="page-18-0"></span>5. トラブルシューティング

LaCie ハード ドライブが正常に機能しない場合は、次のチェ ックリストを参照し、問題の原因をご確認ください。チェック リストの内容をすべて確認してもドライブが正常に動作しない 場合は、次の Web サイトに掲載されている FAQ をご一読く ださい。[www.lacie.jp](http://www.lacie.jp) FAQ の中から質問の回答が見つかる場合 があります。また、ダウンロードのページもご覧ください。最 新のソフトウェア アップデートを入手できます。

さらにサポートが必要な場合は、LaCie 販売店または LaCie カスタマ サポートにお問い合わせください (詳細は、「6.カス タマ サポートへのお問い合わせ」

## 5.1. マニュアルの更新

LaCie では、市場の先端を行く包括的なユーザー マニュアル をお届けできるよう、常に努めています。新しいデバイスを迅 速にインストールしてさまざまな機能を利用できるように役立 つ、フレンドリーで使いやすいフォーマットをお客様に提供す ることが、当社の目標です。

お買い求めになられた製品の構成がマニュアルに記載されてい ない場合は、当社 Web サイトをご覧いただき、入手可能な最 新のバージョンのマニュアルをご確認ください。

[www.lacie.jp](http://www.lacie.jp)

# <span id="page-19-0"></span>5.2. Mac のトラブルシューティング

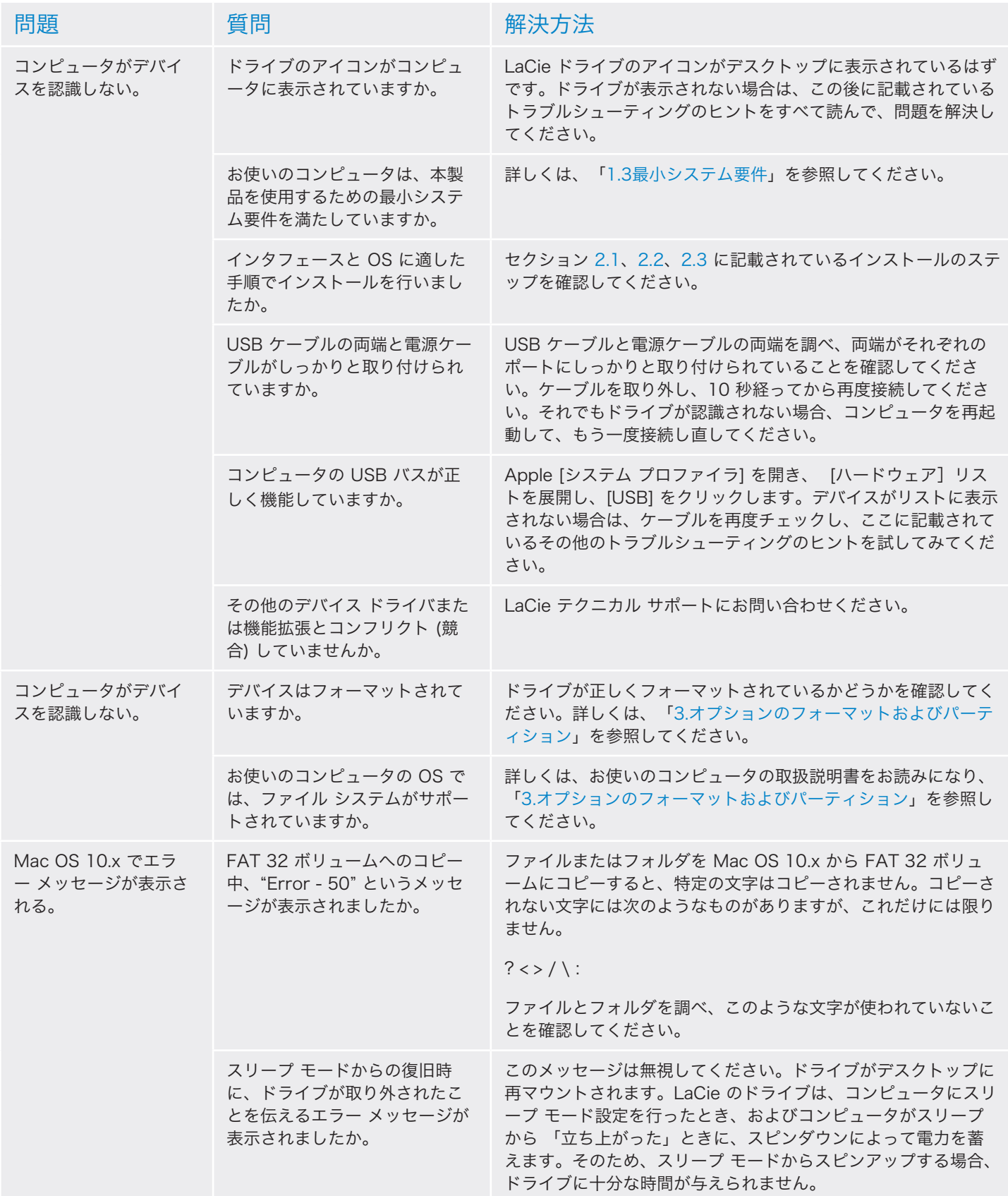

<span id="page-20-0"></span>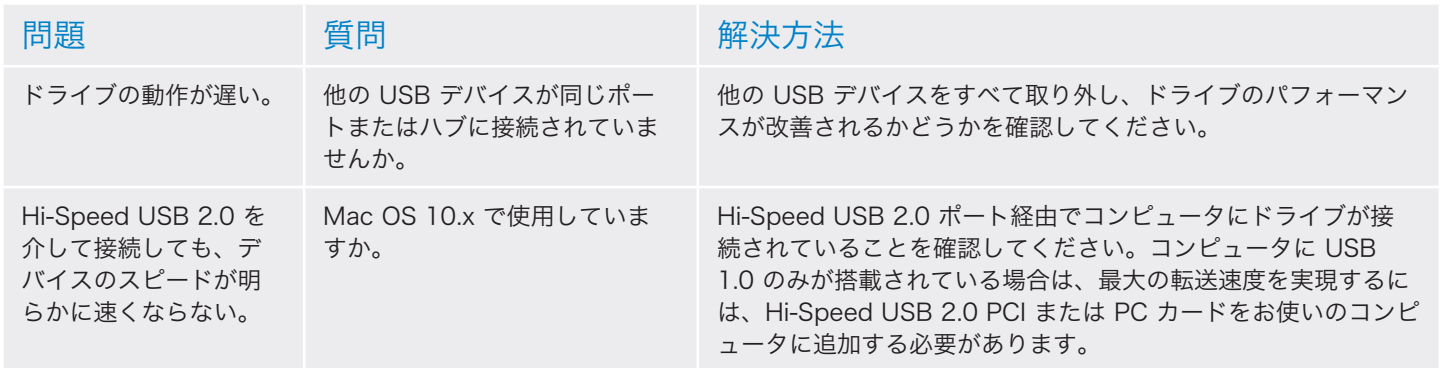

# 5.3. Windows のトラブルシューティング

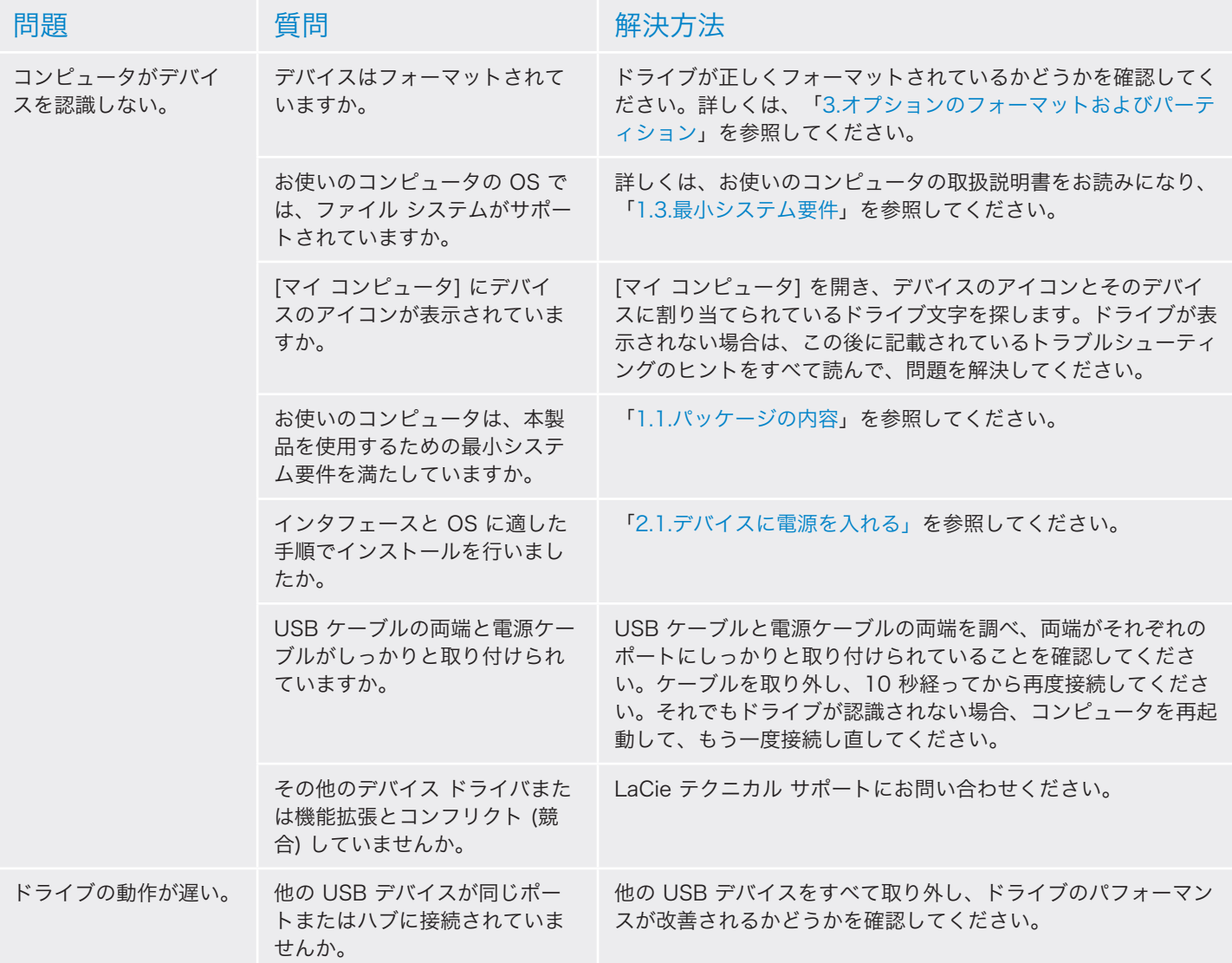

# LaCie grand Hard Disk トラブルシューティング

ユーザー マニュアル ファイン・コンピューター しゅうしょう しゅうしゅう ページ 22

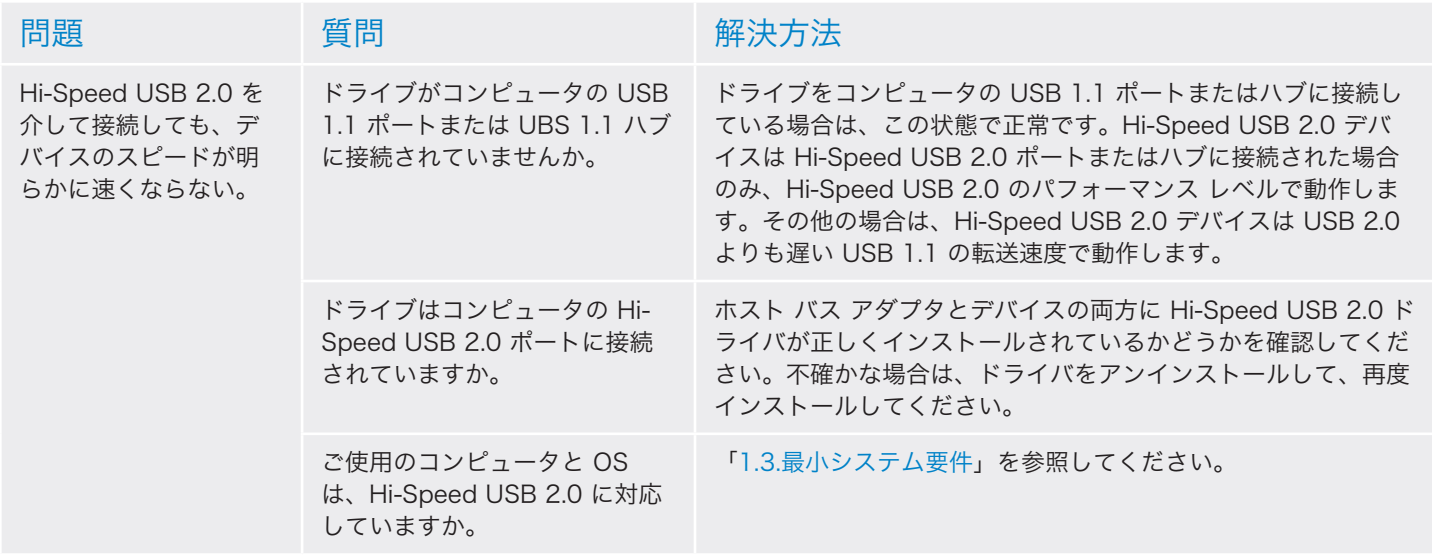

# <span id="page-22-0"></span>6. カスタマ サポートへのお問い合わせ

エレコム株式会社は、日本市場向けのLaCie製品を販売しています。本製品のテクニカルサポートおよび保証期間内の無償修理 は、エレコムグループが対応いたします。

## テクニカルサポートへお問い合わせになる前に

- 1. このマニュアルをよくお読みになり、「トラブルシューティング」を再度ご確認ください。
- 2. 問題点を明確にしてください。可能であればCPU上の外付けデバイスを本製品だけにして、全てのケーブルが正しくしっかり と 取り付けられていることを確認してください。

「トラブルシューティング」のチェックリストに全て目を通し、問題が該当しないかを確認願います。それでも本ドライブが正 常に動作しない場合は、下記のURLより窓口をご確認ください。

ラシー テクニカルサポートセンター http://www.lacie.jp/support/index.html

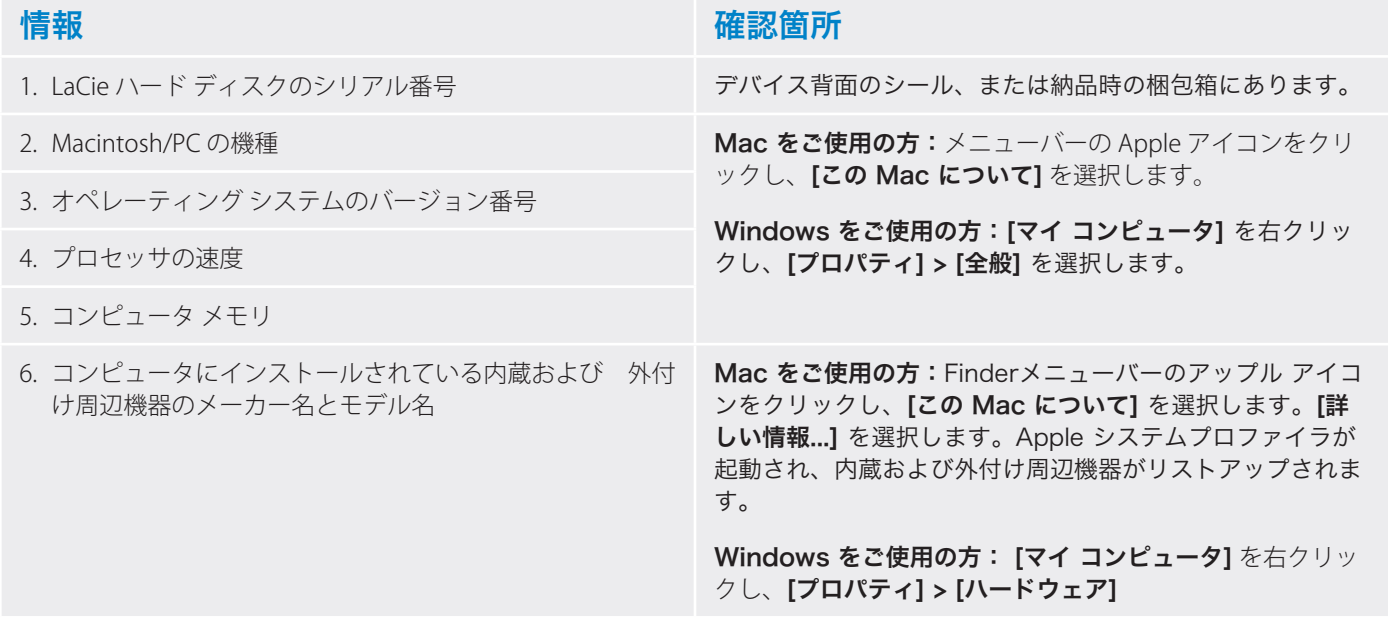

**重要な情報:** パッケージに同封されている「型番シール」は、本製品および保証書に貼りつけて大切に保管してください。「型番 シール」のない製品につきましては、サービス・サポートのご提供ができません。また、「型番シール」の再発行はできませんの で、紛失しないようご注意ください。

# <span id="page-23-0"></span>6.1. Lacie テクニカル サポートの連絡先

LaCie アジア <http://www.lacie.com/cn/contact/>

LaCie ベルギー <http://www.lacie.com/be/contact/> (オランダ語) <http://www.lacie.com/befr/contact/> (フランス語)

LaCie カナダ <http://www.lacie.com/ca/contact/> (英語) <http://www.lacie.com/cafr/contact/> (フランス語)

LaCie フィンランド <http://www.lacie.com/fi/contact/>

LaCie ドイツ <http://www.lacie.com/de/contact/>

LaCie イタリア <http://www.lacie.com/it/contact/>

LaCie 中南米 <http://www.lacie.com/la/contact/>

LaCie ノルウェー <http://www.lacie.com/no/contact/>

LaCie シンガポール <http://www.lacie.com/asia/contact/>

LaCie スペイン <http://www.lacie.com/es/contact/>

LaCie スイス <http://www.lacie.com/ch/contact/> (ドイツ語) <http://www.lacie.com/chfr/contact/> (フランス語) <http://www.lacie.com/chit/contact/> (イタリア語)

LaCie アメリカ合衆国 <http://www.lacie.com/us/contact/> (英語) <http://www.lacie.com/uses/contact/> (スペイン語) LaCie オーストラリア <http://www.lacie.com/au/contact/>

LaCie ブラジル <http://www.lacie.com/us/contact/>

LaCie デンマーク <http://www.lacie.com/dk/contact/>

LaCie フランス <http://www.lacie.com/fr/contact/>

LaCie アイルランド <http://www.lacie.com/ie/contact/>

LaCie 韓国 <http://www.lacie.com/kr/contact/>

LaCie オランダ <http://www.lacie.com/nl/contact/>

LaCie ポルトガル <http://www.lacie.com/pt/contact/>

LaCie 東南アジア <http://www.lacie.com/sea/contact/>

LaCie スウェーデン <http://www.lacie.com/se/contact/>

LaCie 英国 <http://www.lacie.com/uk/contact/>

LaCie グランド エキスポート <http://www.lacie.com/intl/contact/>

# <span id="page-24-0"></span>7. 保証について

エレコム株式会社は、日本市場向けのLaCie製品を販売しています。本製品のテクニカルサポートおよび保証期間内の無償修理は、エレコムグループが対応いたしま す。

#### ■保証内容

1. 弊社が定める保証期間(本製品ご購入日から起算されます)内に適切な使用環境で発生した本製品の故障に限り、

無償で本製品を修理または同等製品への交換をいたします。

#### ■無償保証範囲

- 2. 以下の場合には、保証対象外となります。
	- (1) 保証書および故障した本製品をご提出いただけない場合。
	- (2) 保証書に販売店ならびに購入年月日の記載がない場合、または本製品のご購入日が確認できる証明書(レシート・納品書など)をご提示いただけない場 合。
	- (3) 保証書に偽造・改変などが認められた場合。
	- (4) 弊社及び弊社が指定する機関以外の第三者ならびにお客様による本製品の改造、分解、修理がおこなわれている場合。
	- (5) 弊社が定める機器以外に接続、または組み込んで使用し、故障または破損した場合。
	- (6) 通常一般家庭内で想定される使用環境の範囲を超える温度、湿度、振動等により故障した場合。
	- (7) 本製品をご購入いただいた後の輸送中に発生した衝撃、落下などにより故障した場合。
	- (8) 地震、火災、落雷、風水害、その他の天変地異、公害、異常電圧などの外的要因により故障した場合。
	- (9) その他、無償修理または交換が認められない合理的な事由が発見された場合。
	- (10) 製品に添付している型番シールを本製品に貼っていない場合。
	- (11) 本製品を日本国外でご購入された場合。

#### ■修理

- 3. 修理のご依頼は、保証書を本製品に添えて、お買い上げの販売店にお持ちいただくか、弊社修理センターに送付してください。
- 4. 弊社修理センターへご送付いただく場合の送料はお客様のご負担となります。また、ご送付いただく際、適切な梱包の上、紛失防止のため受渡の確認できる手段 (宅配や簡易書留など)をご利用ください。なお、弊社は運送中の製品の破損、紛失 については一切の責任を負いかねます。
- 5. 修理・もしくは同機種での交換ができない場合は、保証対象製品と同等またはそれ以上の性能を有する他の製品と交換させていただく場合があります。
- 6. 有償、無償にかかわらず修理等により交換された本製品またはその部品等は返却いたしかねます。
- 7. 記憶メディア・ストレージ製品において、弊社修理センターにてドライブ交換、製品交換を実施した際には、データの保全は行わず全て初期化いたします。記憶 メディア・ストレージ製品を修理に出す前には、お客様ご自身でデータのバックアップを取っていただきますようお願いいたします。
- 8. 故障とは、本製品が本製品の仕様に定める通りに機能しないことを指します。外観損傷(本製品の傷や破損)については保証対象外となりますので、外観損傷に 対する修理・修繕は行いません。

#### ■免責事項

- $9$ . 本製品の故障について、弊社に故意または重大な過失がある場合を除き、弊社の債務不履行及び不法行為等の損害賠償責任は、本製品購入代金を上限とさせてい ただきます。
- $10$ . 本製品の故障に起因する派生的、付随的、間接的および精神的損害、逸失利益、ならびにデータ損害の補償・復旧等につきましては、弊社は一切責任を負いかね ます。

#### ■有効範囲

–<br>11. 保証書は、日本国内においてのみ有効です。保証書は再発行しませんので、大切に保管してください。また、海外でのご使用につきましては、弊社はいかなる保 証もいたしません。日本国外ではその国の法律・規制により使用ができない、もしくは罰せられることがありますが、弊社では一切責任を負いかねますのでご了 承ください。

**重要な情報:** 保証に関するご不明点は、弊社テクニカルサポートセンターまでお問い合わせください

#### サポートURL

http://www.lacie.jp/support/index.html